# TQU VERLAG Projektmanagement Das Burndown-Diagramm

## QUALITY-APPs Applikationen für das Qualitätsmanagement

## Projektmanagement Das Burndown-Diagramm

Autor:

[Jürgen P. Bläsing](mailto:juergen.blaesing@tqu-group.com)

Das Burndown-Diagramm ist ein Controllinginstrument innerhalb des Projektmanagements. Mit seiner Hilfe ist es möglich, den aktuellen Stand der Bearbeitung eines Projektes darzustellen. Die Graphik zeigt den Projektfortschritt in einer Kurve. Die Kurve gibt für jeden Punkt auf dem horizontalen Zeitstrahl an, wieviel Arbeit nach jeweils aktueller Schätzung zu jedem Zeitpunkt noch übrig war/ist, um das Ziel zu erreichen. Mittels einer auf den vergangenen Schätzwerten basierenden Trendlinie (zum Beispiel linear) durch die Kurve läßt sich das voraussichtliche zeitliche Ende des Projektes vorhersagen bzw. können sich andeutende Abweichungen vom Zeitplan innerhalb eines Projektes (Sprints) prognostiziert und rechtzeitig Gegenmaßt ihmen legrit en A de Lin besinder A der A tek an M kil is exartej e SCA wird das Burndown-Dia ramm zu Fortschritt von trolle A ail Scrum) eingesetzt. Das Scrum-Vorg her metall ke nur e Methoden: Preduct Backlog und Backlog und I under wrighten

Basis einer Projektanalyse mit Hilfe des Burndown-Diagramm ist die Sollkurve eines Projektverlaufs. In vielen Fällen kann man davon ausgehen, dass die Arbeitspakete vom Start bis zum geplanten Projektende linear abgearbeitet werden sollen. Im Vergleich zu der sich daraus ergebenden Line können die tatsäch ch abgearbeiteten Aufgaben in ihrer Kurve abweichen. Liegt die tatsächliche Kurve oberhalb od Y, V A V, V As Y, Y Aniel, ei/ Ch s J by eichungen  $\rho$  and  $\rho_n$  ie  $\Omega$  is  $\Theta$  hend (in er  $\Omega$  are t zu wirksamen Korrekturen führen sollten. Verläuft die tatsächliche Bearbeitungskur e Lerhalb er Leamnic, bezehnen jie, dass eventuell mit Projektverzögerungen zu rechnen ist. Liegt sie unterhalb der Ideallinie, zeigt sie, dass schneller gearbeitet wurde, als ursprünglich geplant. Zur Unterstützung der Analyse wird in dieser Applikation der aktuelle Effizienzgrad als Verhältnis zwischen aufgewendeter Arbeitszeit und erledigtem Projektvolumen angegeben.

Dieses QUALITY APP aus der Reihe Probieren und Studieren bietet die Möglichkeit ein Projekt mit bis zu 20 Aufgaben (Sprints, Tasks) oder Teilprojekte terminlich taggenau in einem Zeitraum von bis zu 30 Arbeitstagen zu planen und im zeitlichen Ablauf darzustellen.

Dieses QUALITY APP unterstützt Projektleiter, Projektteams oder Projektbeauftragte bei der Terminüberwachung. Die Applikation ist im Excel-Format und kann sofort eingesetzt werden. Individuelle Veränderungen sind möglich.

QUALITY APPS Applikationen für das Qualitätsmanagement

#### Lizenzvereinbarung

Dieses Produkt "Projektmanagement: Das Burndown-Diagramm" wurde von uns mit großem Aufwand und großer Sorgfalt hergestellt. Dieses Werk ist urheberrechtlich geschützt (©). Die dadurch begründeten Rechte, insbesondere die der Weitergabe, der Übersetzung, des Kopierens, der Entnahme von Teilen oder der Speicherung bleiben vorbehalten.

Bei Fe nen die zu inen vesintlichen Behlern behlung der Nutzung lieses Softwareproduktes unt nutzung der Kostenlos her Batz. Tes hir libunnen und Funktionen verstehen sich als Beschreibung von Nutzung möglichkeite und nunt als recht wir bindliche Zuscheung bestimmter Eigenschaften un zu ernehmen Gewähr dafür, dass die angebotenen Lösungen für bestimmte vom Kunden beabsichtigte Zwecke geeignet sind.

Sie erklären sich damit einverstand $\sqrt{A}$  /  $\frac{1}{2}$  /  $\frac{1}{2}$  /  $\frac{1}{2}$  /  $\frac{1}{2}$  /  $\frac{1}{2}$  /  $\frac{1}{2}$  /  $\frac{1}{2}$  /  $\frac{1}{2}$  /  $\frac{1}{2}$  /  $\frac{1}{2}$  /  $\frac{1}{2}$  /  $\frac{1}{2}$  /  $\frac{1}{2}$  /  $\frac{1}{2}$  /  $\frac{1}{2}$ in anderer Form, insbesondere in Schulungs- und Informationsmaßnah hen bei anderen Unternehmen (Beratung, Schulungseinrichtung etc.) verwenden wollen, setzen Sie sich unbedingt vorher mit uns wegen einer entsprechenden Vereinbarung in Verbindung. Unsere Produkte werden kontinuierlich weiterentwickelt. Bitte melden Sie sich, wenn Sie ein Update wünschen.

Wir wünschen viel Spaß und Erfolg mit dieser Applikation

## QUALITY-APPs Applikationen für das Qualitätsmanagement

## Projektmanagement Das Burndown-Diagramm

#### **Hintergrund**

Das Burndown-Diagramm ist ein Controllinginstrument innerhalb des Projektmanagements. Mit seiner Hilfe ist es möglich, den aktuellen Stand der Bearbeitung eines Projektes darzustellen. Die Graphik zeigt den Projektfortschritt in einer Kurve. Die Kurve gibt für jeden Punkt auf dem horizontalen Zeitstrahl an, wieviel Arbeit nach jeweils aktueller Schätzung zu jedem Zeitpunkt noch übrig war/ist, um das Ziel zu erreichen. Mittels einer auf den vergangenen Schätzwerten basierenden Trendlinie (zum Beispiel linear) durch die Kurve läßt sich das voraussichtliche zeitliche Ende des Projektes vorhersagen bzw. können sich andeutende Abweichungen vom Zeitplan innerhalb eines Projektes (Sprints) prognostiziert und rechtzeitig Gegenmaßnahmen ergriffen werden. Insbesondere in der Projektentwicklungsstartegie SCRUM wird das Burndown-Diagramm zur Fortschrittskontrolle (Daily Scrum) eingesetzt. Das Scrum-Vorgehensmodell kennt drei Methoden: Product Backlog, Sprint Backlog und Burndown Chart.

#### **Analysemöglichkeiten**

Basis einer Projektanalyse mit Hilfe des Burndown-Diagramm ist die Sollkurve eines Projektverlaufs. In vielen Fällen kann man davon ausgehen, dass die Arbeitspakete vom Start bis zum geplanten Projektende and ta gearbeit twirden som m. In Verglein, zu en in vergleich zu den seigebenden Linie können auf eich ihr ab gear der manga en in ihrer Kan abweichen. Liegt die tatsächliche Kurve oberhalb oder unter alb die allen wirden die allen Abweichungen vom Plan, die ents feine de interpretiert zu wirk amen Korrekturen für hand aus ur die tatsächliche Bearbeitungskurve oberhalb der Ideallinie, wed zuber dies, dass eventuell mit Projektverzögerungen zu rechnen ist. Liegt sie unterhalb der Amme, zeigt sie, dass schnener gewöhlt wurde, als ursprünglich geplant. Zur Unterstützung der Analyse wird in dieser Applikation der aktuelle Effizienzgrad als Verhältnis zwischen aufgewendeter Arbeitszeit und erledigtem Projektvolumen angegeben.

#### **Umsetzung**

Dieses QUALITY APP aus der Reihe Probieren Vidieren Mondis zu 30 Aufgaben Bietet projekt mit bis zu 30 Aufgaben mit bis zu 30 Aufgaben (Sprints, Marchael Germinlich taggenau in einem Zeitraum von bis zu 30 Aufgaben Bis zu Arbeitstagen zu planen und im zeitlichen Ablauf darzustellen. Für die Umsetzung wurden die einschlägig national veröffentlichten Beispiele und Texte des Projektmanagements recherchiert.

#### **Anwendung**

Die Applikation ist zur Simulation des Burndown-Diagramms entwickelt worden.

#### **Excel Besonderheiten**

Das Diagramm arbeitet mit dem Datum. Bei den angegebenen Arbeitstagen (work days) handelt es sich um Nettotage, d. h. Samstage, Sonntage und Feiertage sind abgezogen. Im Blatt Daten befindet sich eine Liste von Feiertagen bis 2025, die vom Benutzer bearbeitet oder ergänzt werden kann.

#### **Schutz**

Dieses APP ist lauffähig unter Excel 2007 und aufwärts. Bei den eingetragenen Daten handelt es sich um Test- und Simulationsdaten. Die Mappe ist insgesamt geschützt. Der Schutz kann nicht aufgehoben werden. Die einzelnen Blätter der Mappe sind durch einfachen Excel-Schutz geschützt. Dieser Schutz kann vom Anwender in eigener Verantwortung geöffnet werden und der Inhalt seinen Bedürfnissen angepasst werden. Werden vom Anwender die eingerichteten Schutzmaßnahmen aufgehoben, lehnt der Autor und der Verlag alle weiteren Verpflichtungen ab. Einzelne Blätter oder Zeilen wie Spalten können ausgeblendet sein.

#### **Ergebnisse**

Alle Ergebnisse basieren auf den vom Autor eingesetzten Formeln und müssen vom Anwender sorgfältig geprüft werden. Die berechneten Ergebnisse sind als Hinweise und Anregungen zu verstehen.

### Projektmanagement: Das Burndown-Diagramm

#### Projekt: Innovation 2014

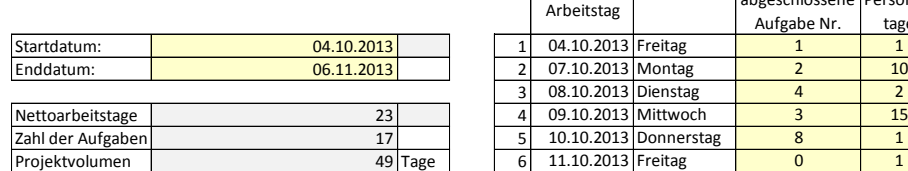

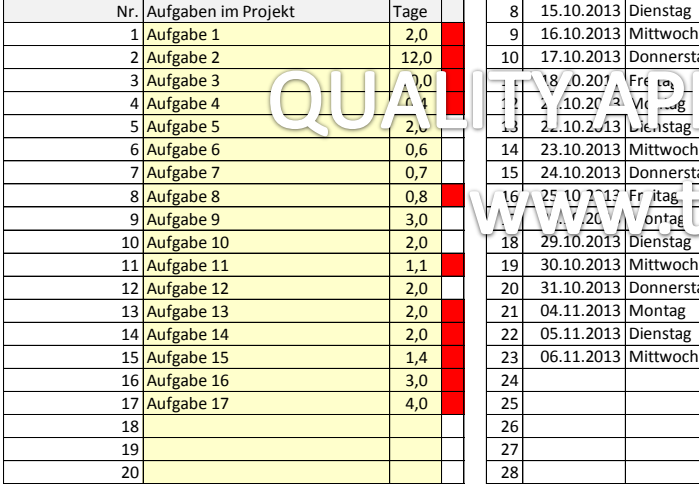

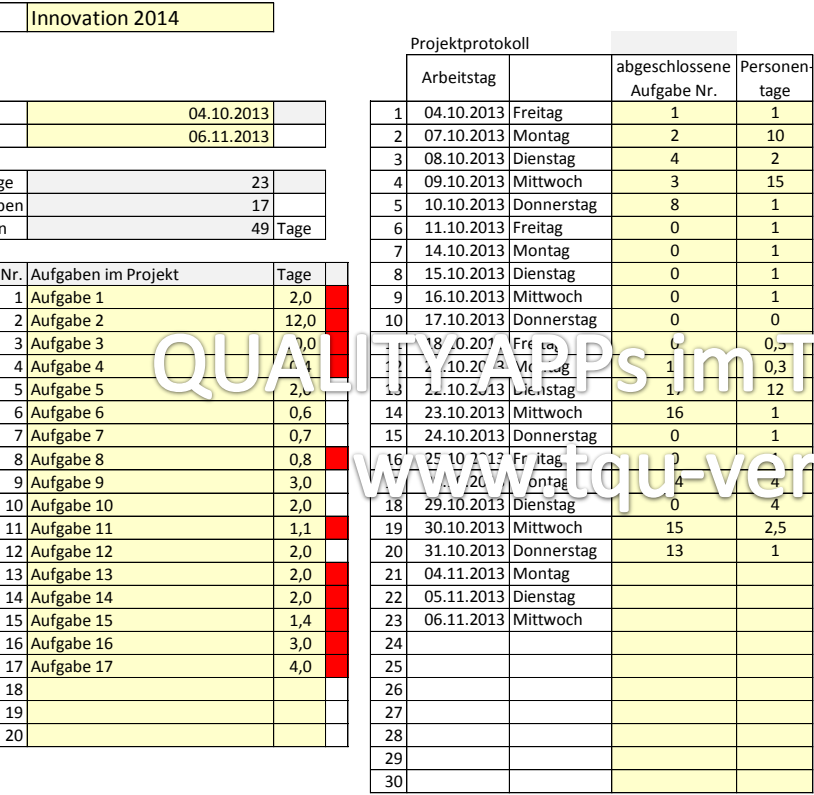

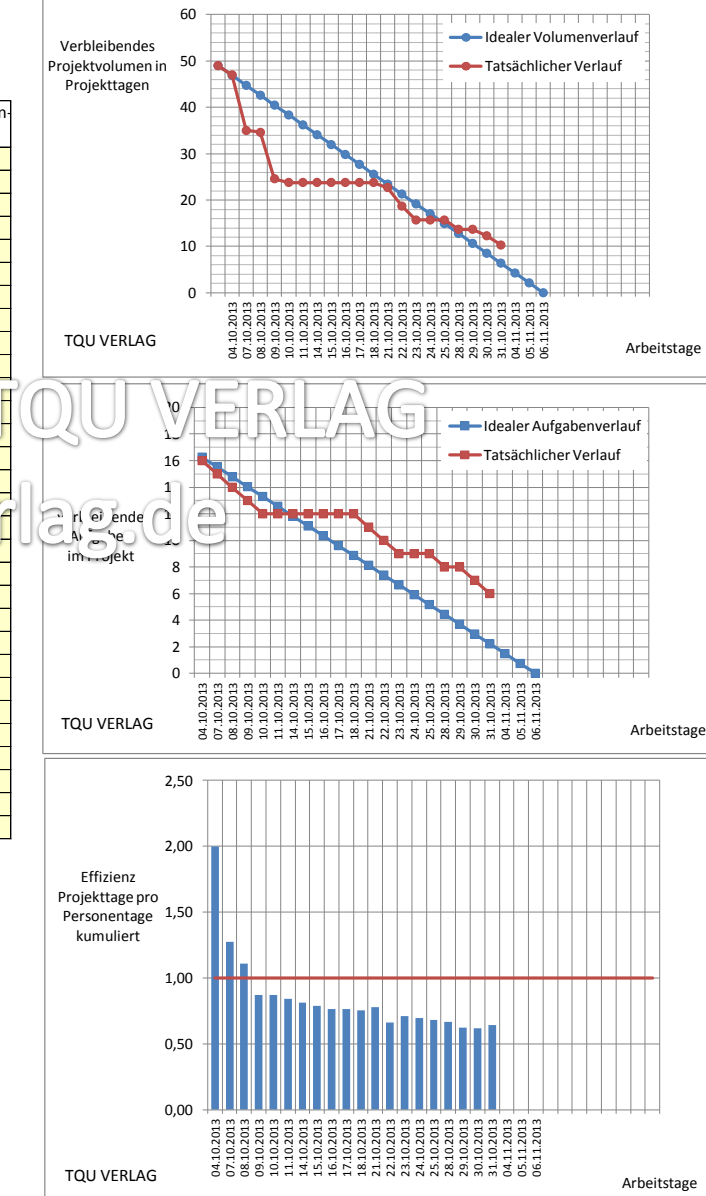

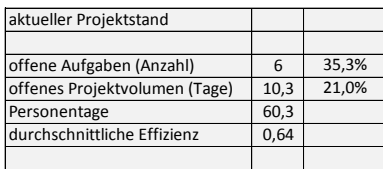

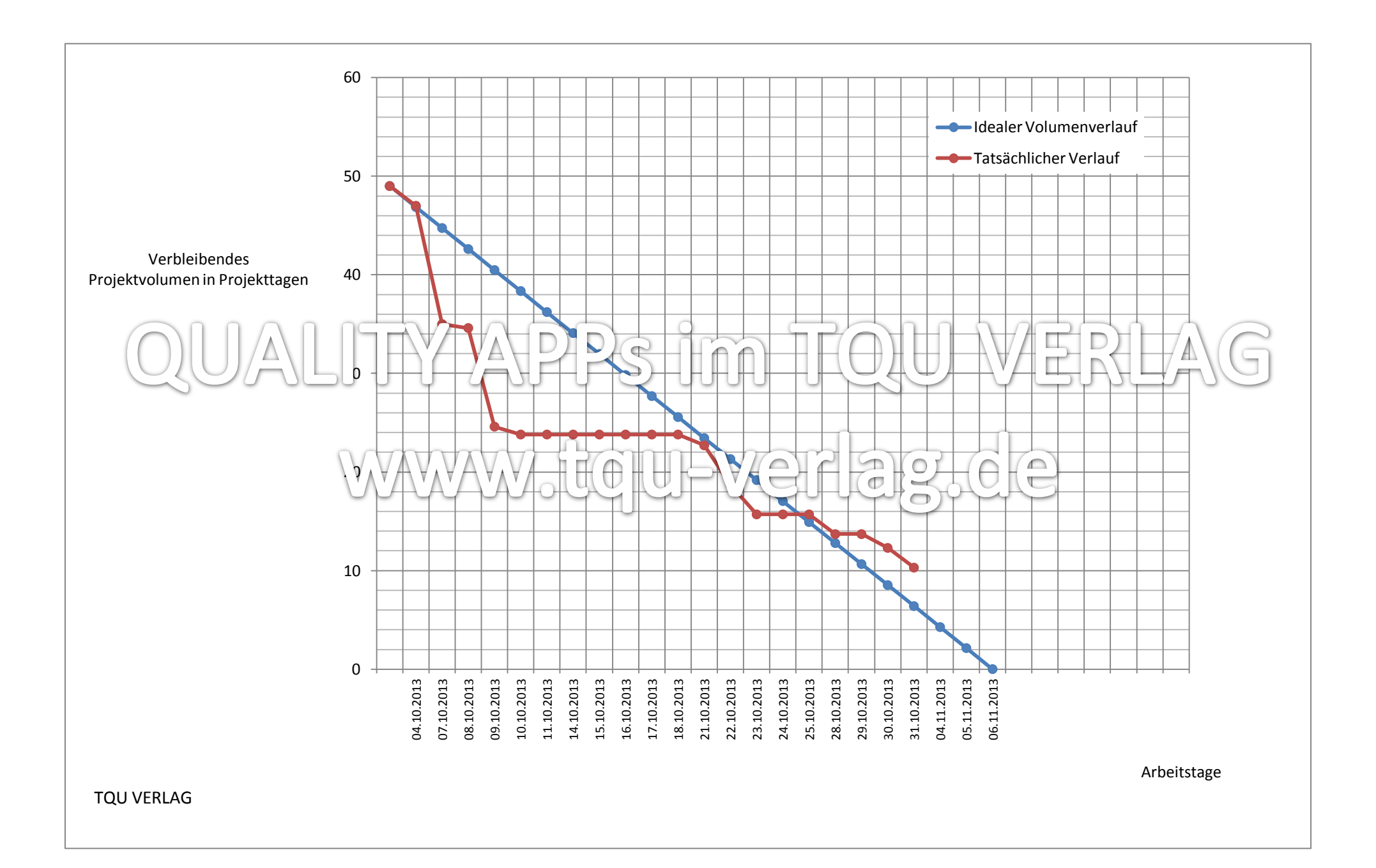

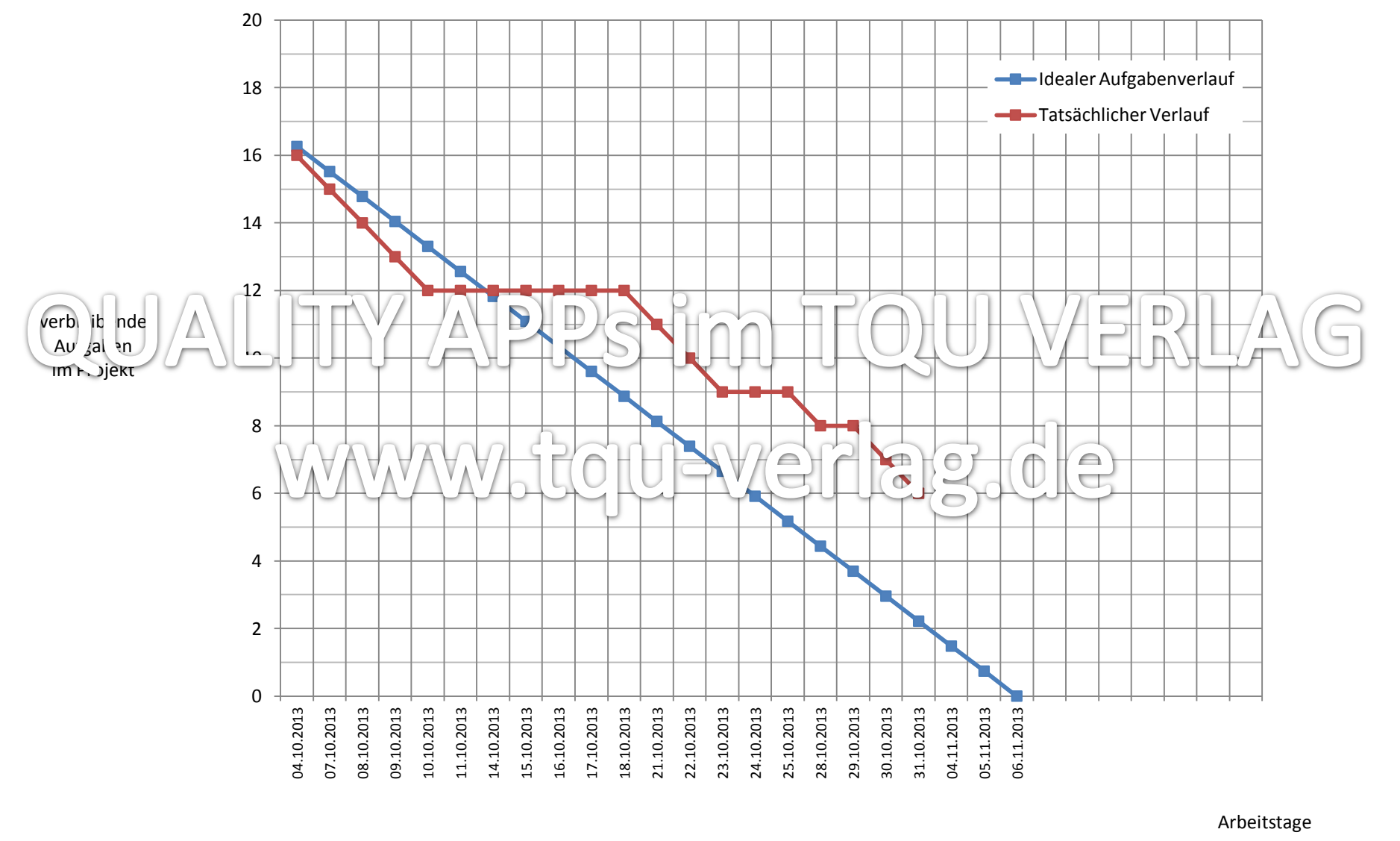

TQU VERLAG

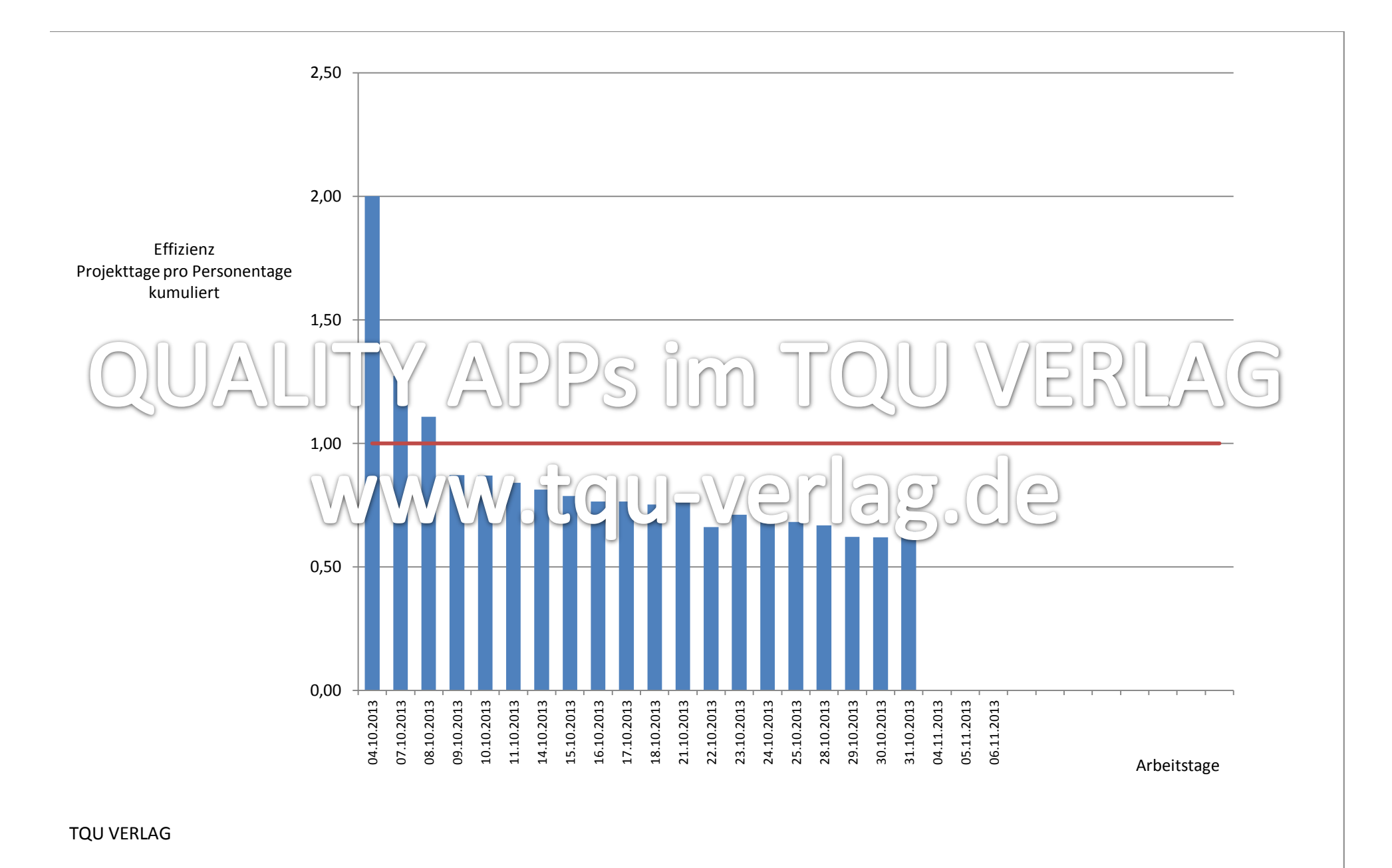

#### Projektmanagement: Das Burndown-Diagramm

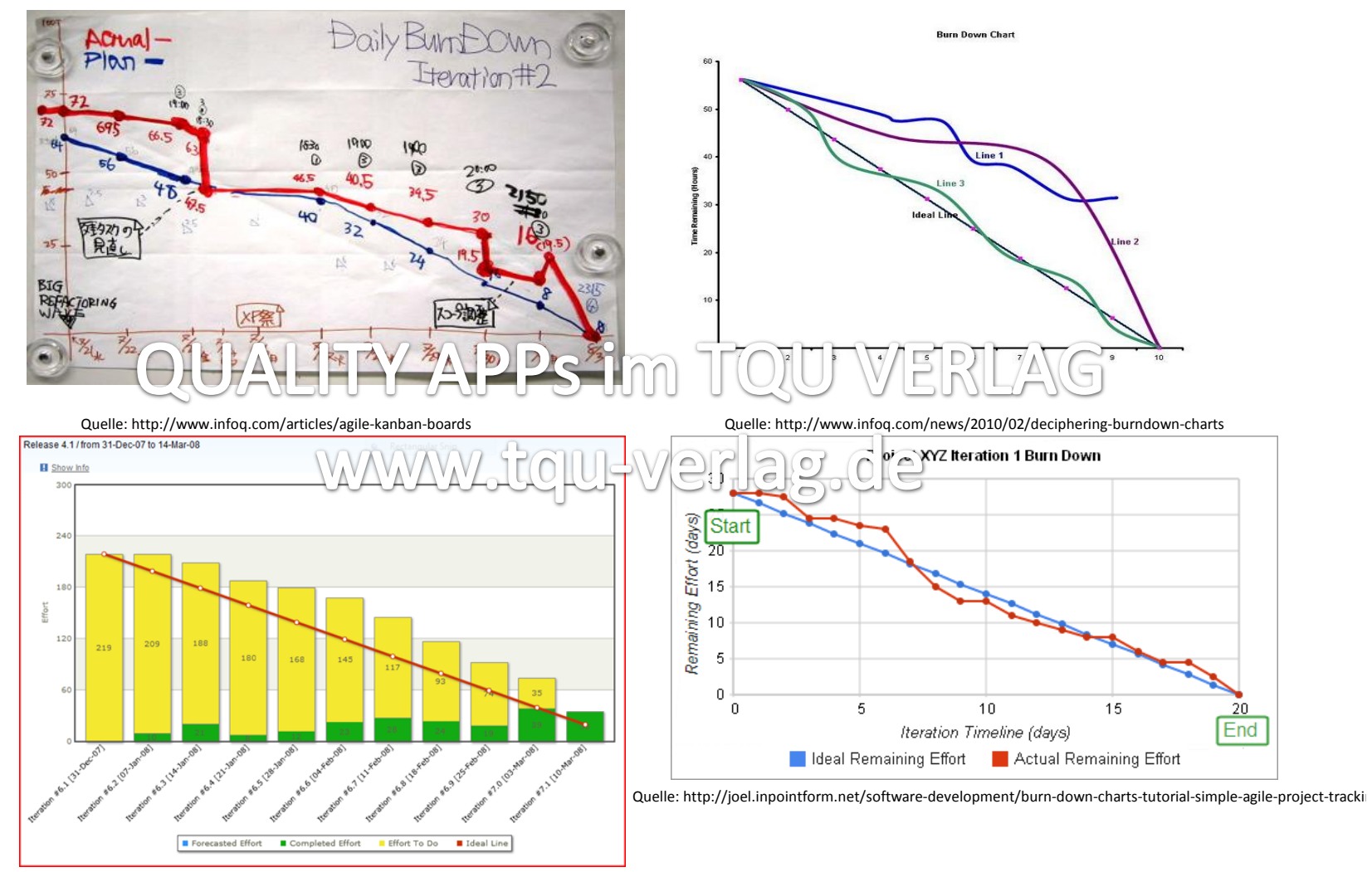

Quelle: http://weblogs.asp.net/jcogley/archive/2008/03/18/learning-from-your-burn-down-chart.aspx

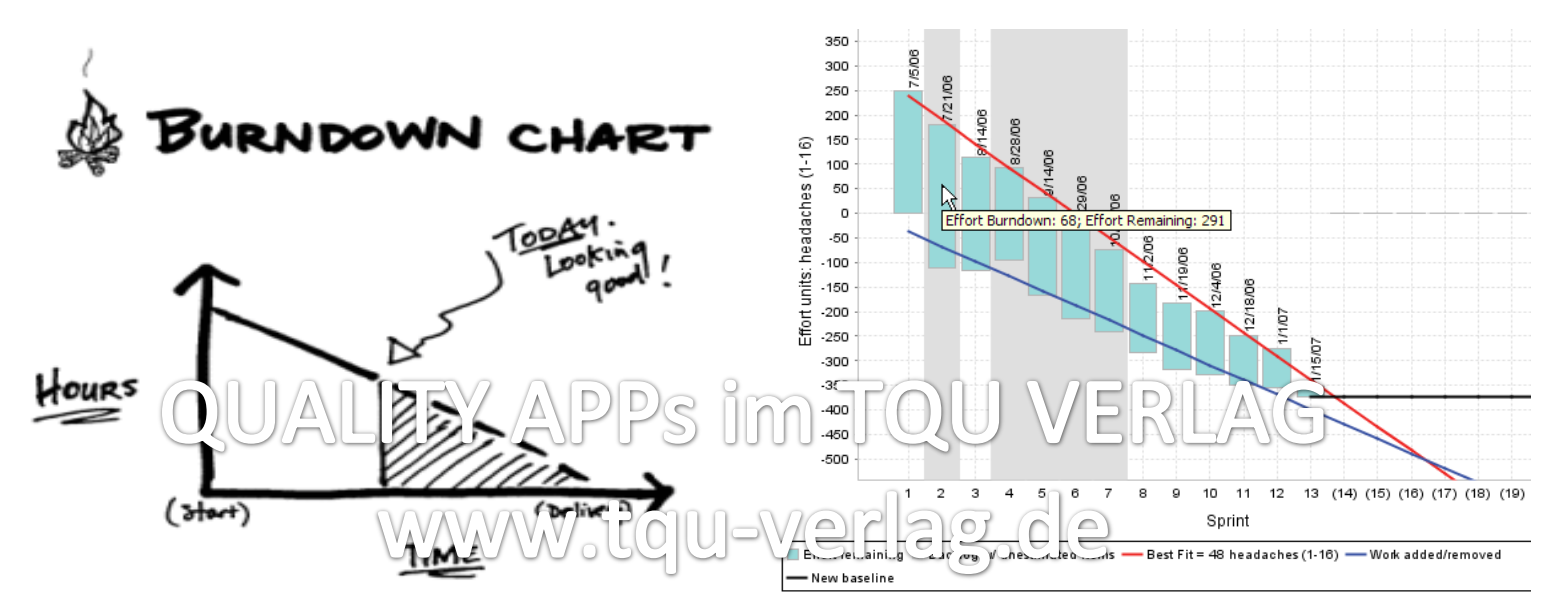

Quelle: http://pingosdeagilidade.com.br/2010/06/21/evite-a-sindrome-do-estudante-com-uso-do-burndown/ Quelle: http://www.wilsonmar.com/quality\_center.htm

**Related Reports** 

· Stories Overview

· Stories Progress

Aug 2

· Status on All Iterations

Trend Trend **Communication** Trend

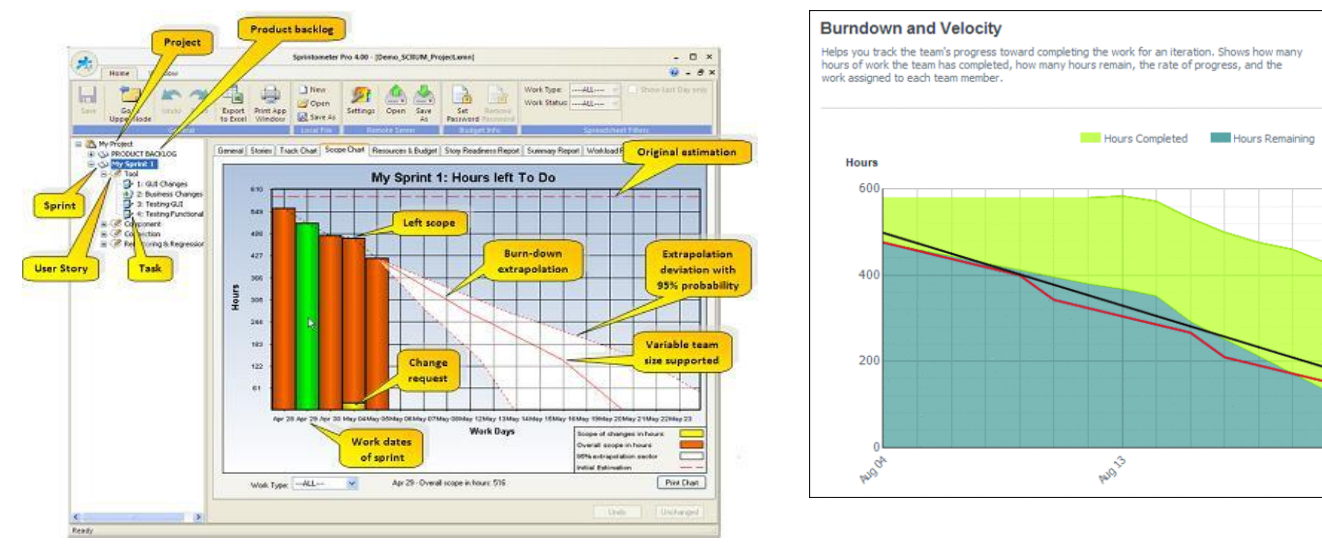

Quelle: http://www.prlog.org/10454345-sprintometer-pro-modern-management-tool-for-scrum-projects.html Quelle: http://msdn.microsoft.com/en-us/magazine/dd347827.aspx

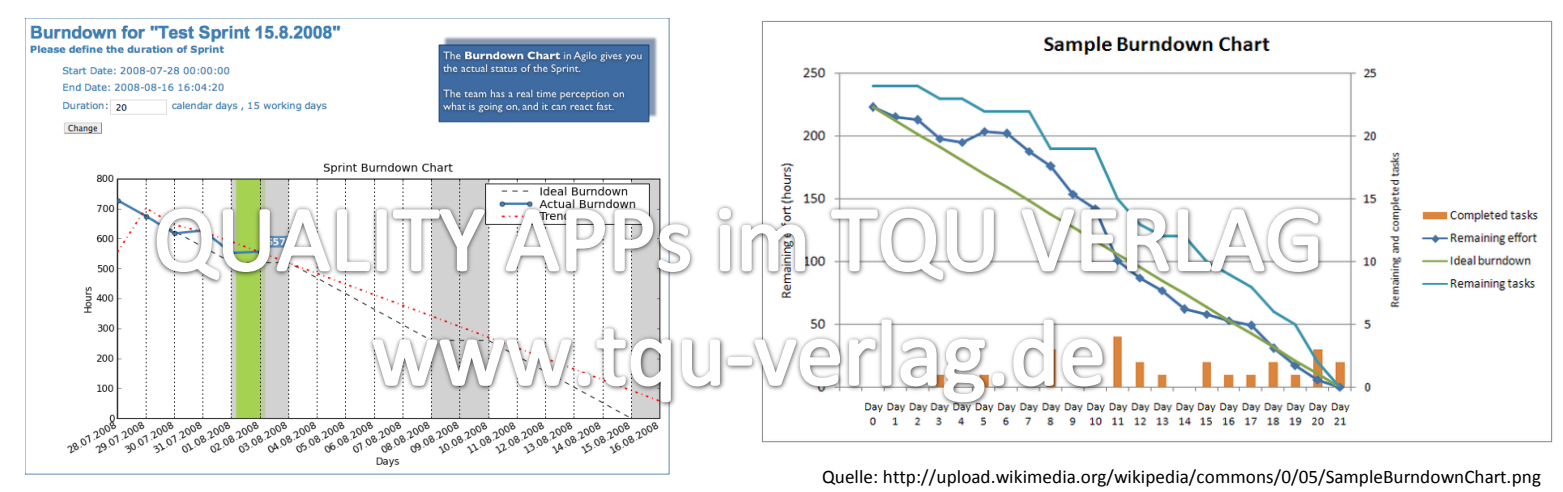

Quelle: http://upload.wikimedia.org/wikipedia/commons/2/2d/Burndown\_Chart\_of\_Agilo\_for\_Scrum.png